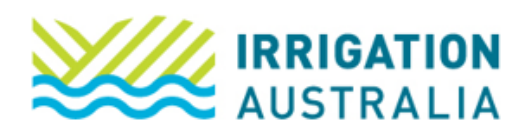

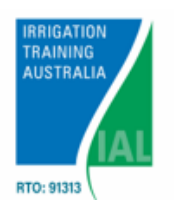

 $\blacksquare$  4G

**■** Log off

 $\sqrt{15}$ 

 $\bullet$   $\bullet$   $\bullet$ 

①

# Using a SmartPhone:

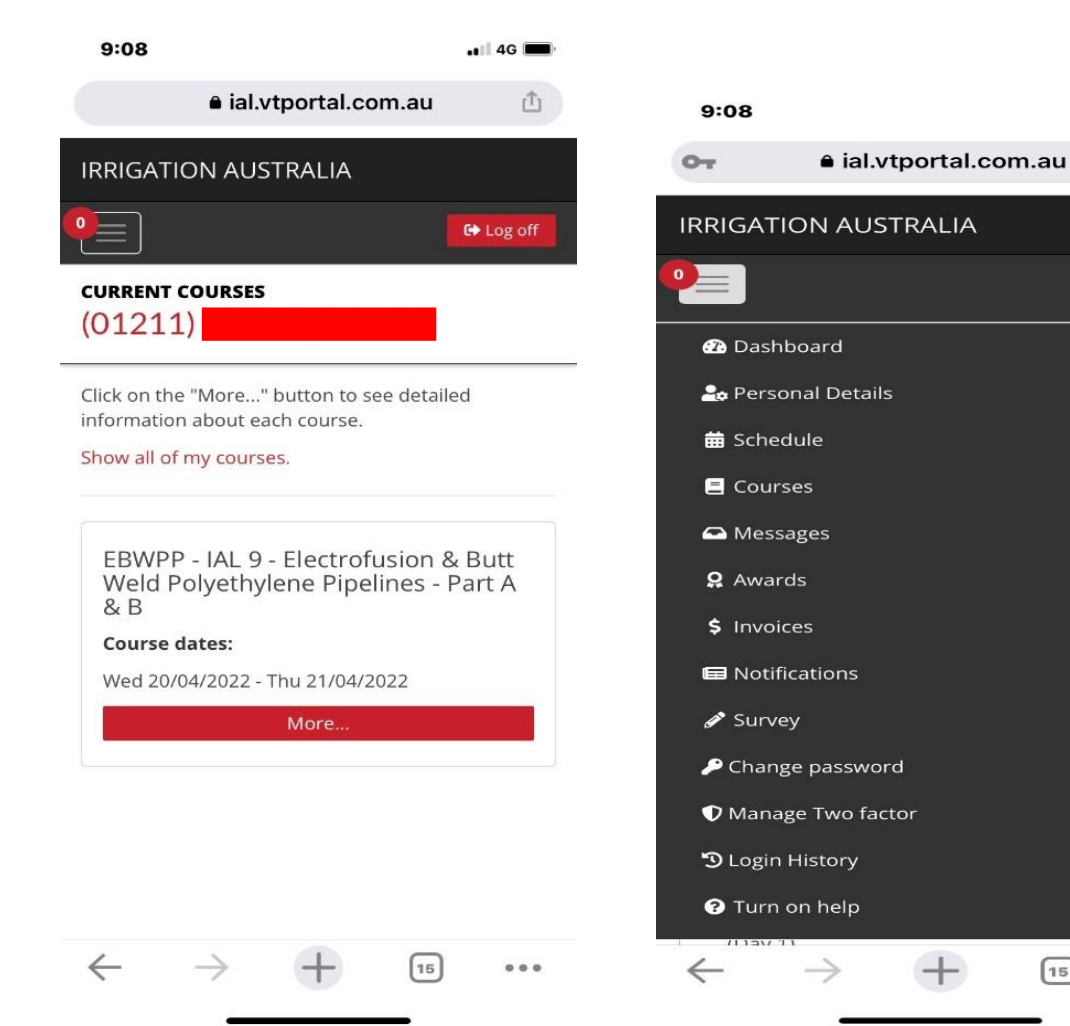

# **Screen one Screen two**

Select menu bar top left Select courses

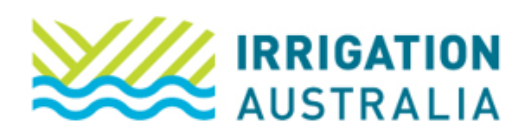

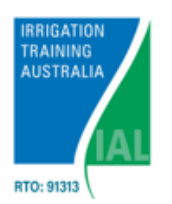

### **Screen Three Screen four**

### Scroll down Select Actions

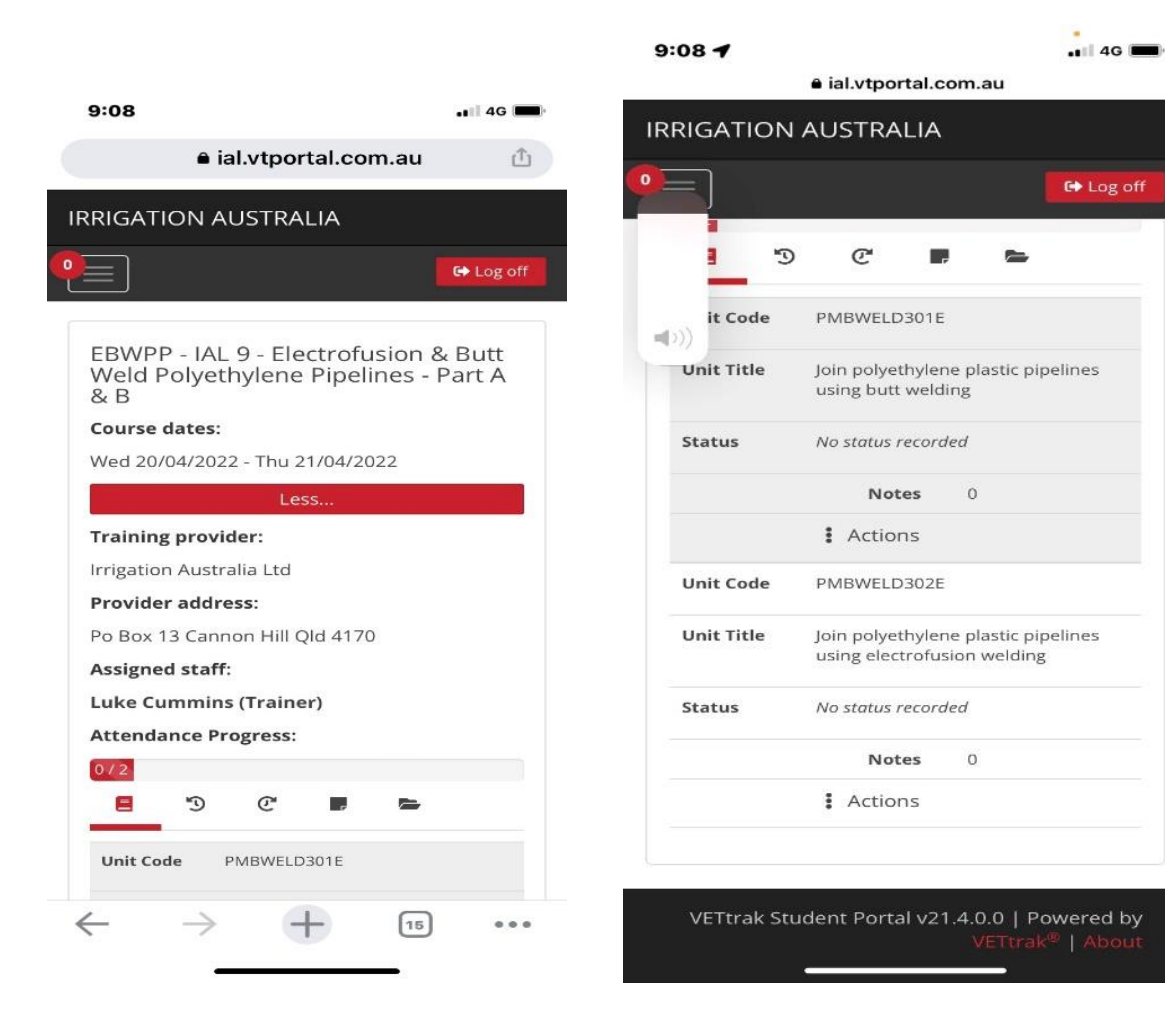

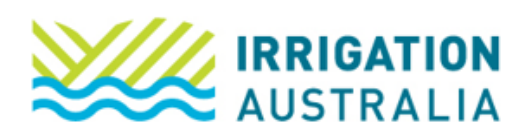

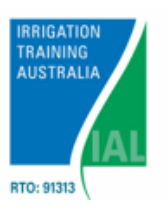

## **Screen 5 Screen 6**

Select Upload File Select – select a file or drag here

### Select I declare that this file is my own work

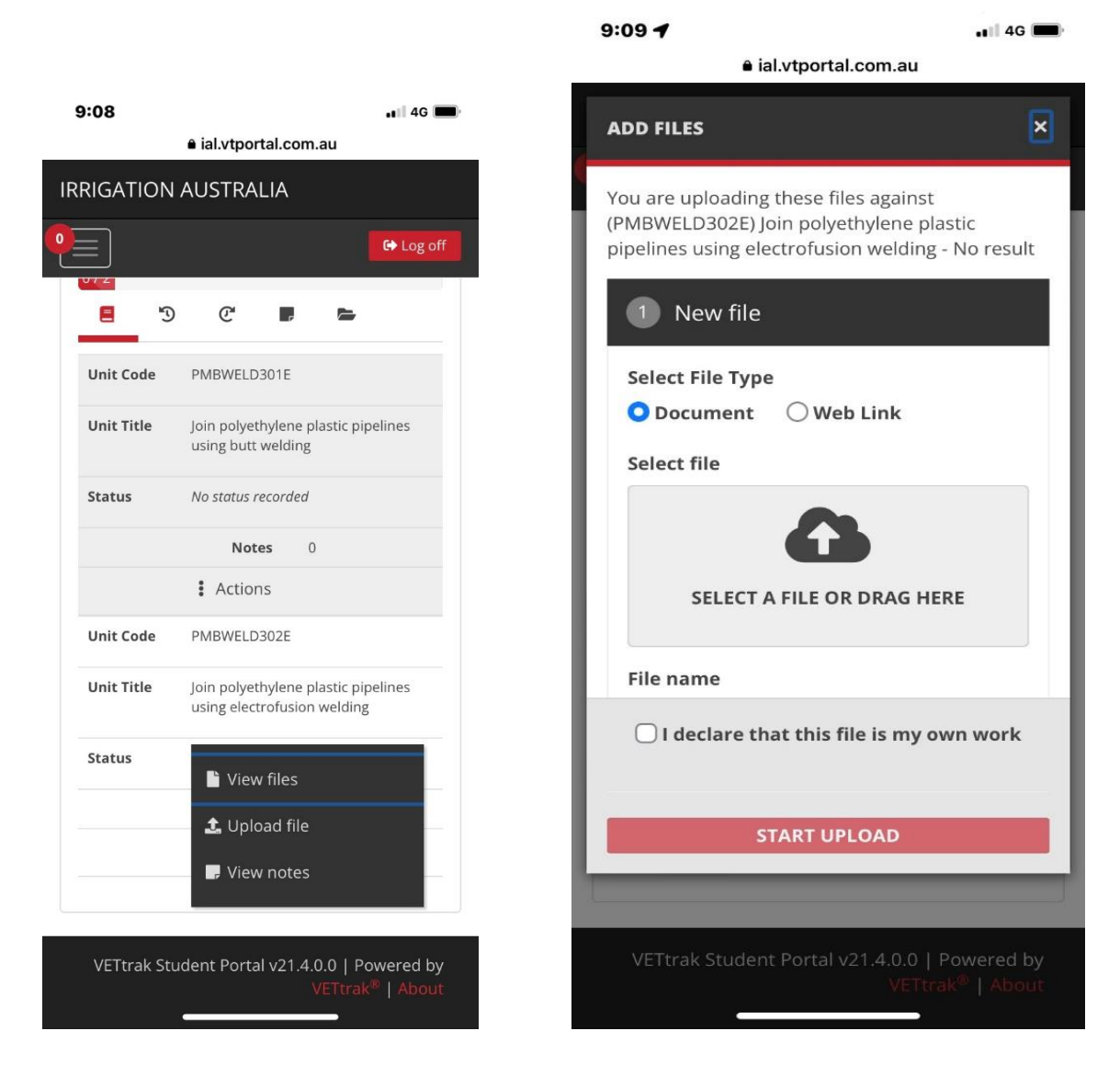

For further assistance, please call the Irrigation Australia Team on 07 3517 4000 or send an email to [training@irrigation.org.au.](mailto:training@irrigation.org.au)